# **Como cadastrar um Programa no SIEX**

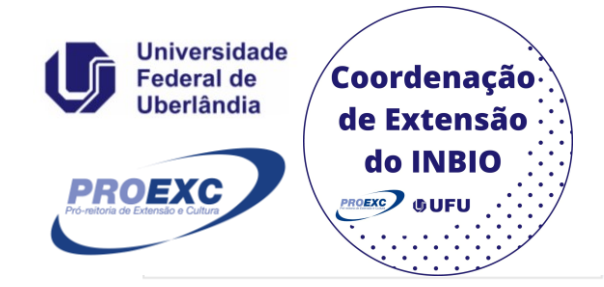

Sistema de Informação de Extensão e Cultura

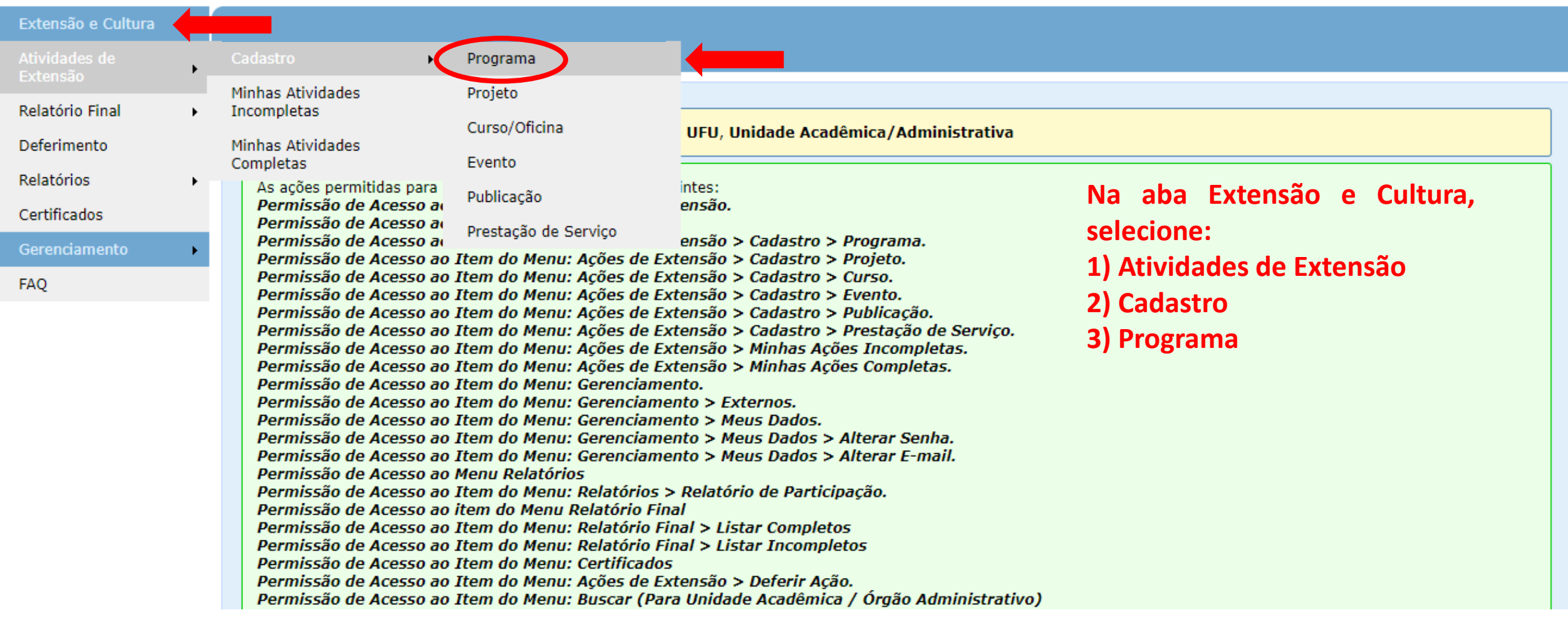

#### **Você será direcionado para a página de Cadastro de Programa.**

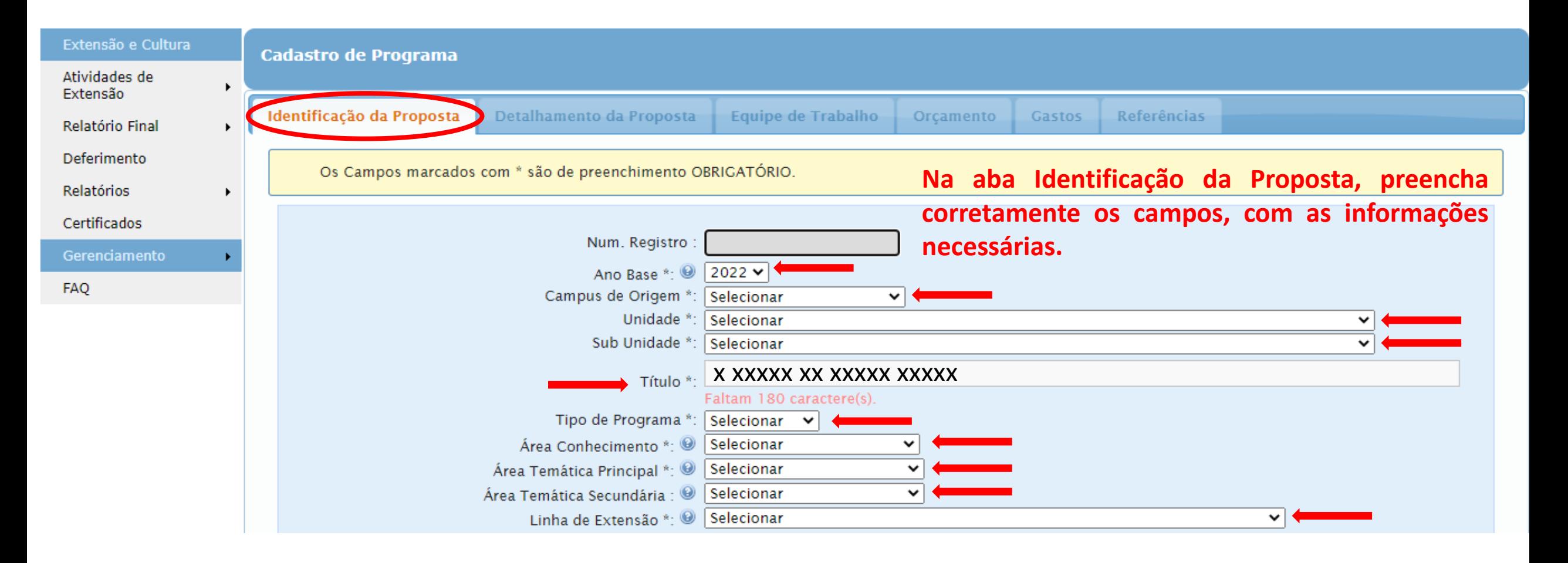

### **Selecione a(s) opção(ões) em que sua ação se encaixa. Para mais informações sobre Objetivos de Desenvolvimento Sustentável, acesse: ODS [Brasil.](https://odsbrasil.gov.br/)**

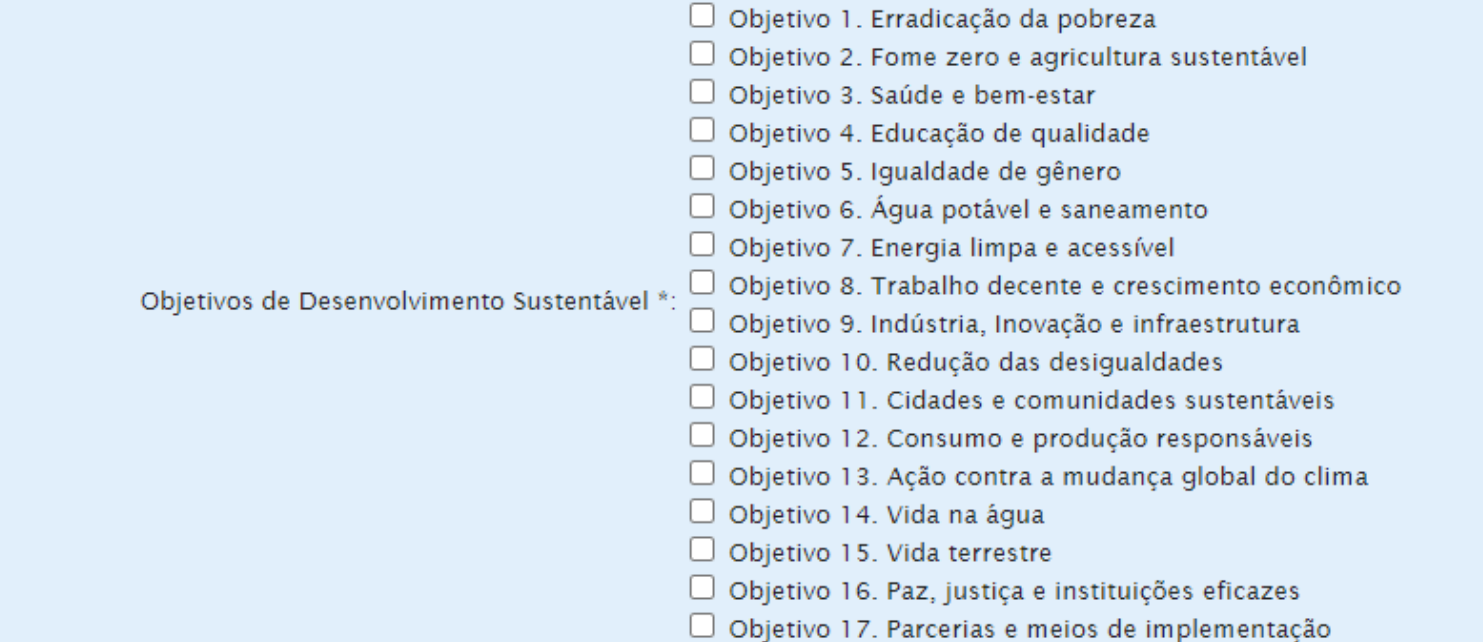

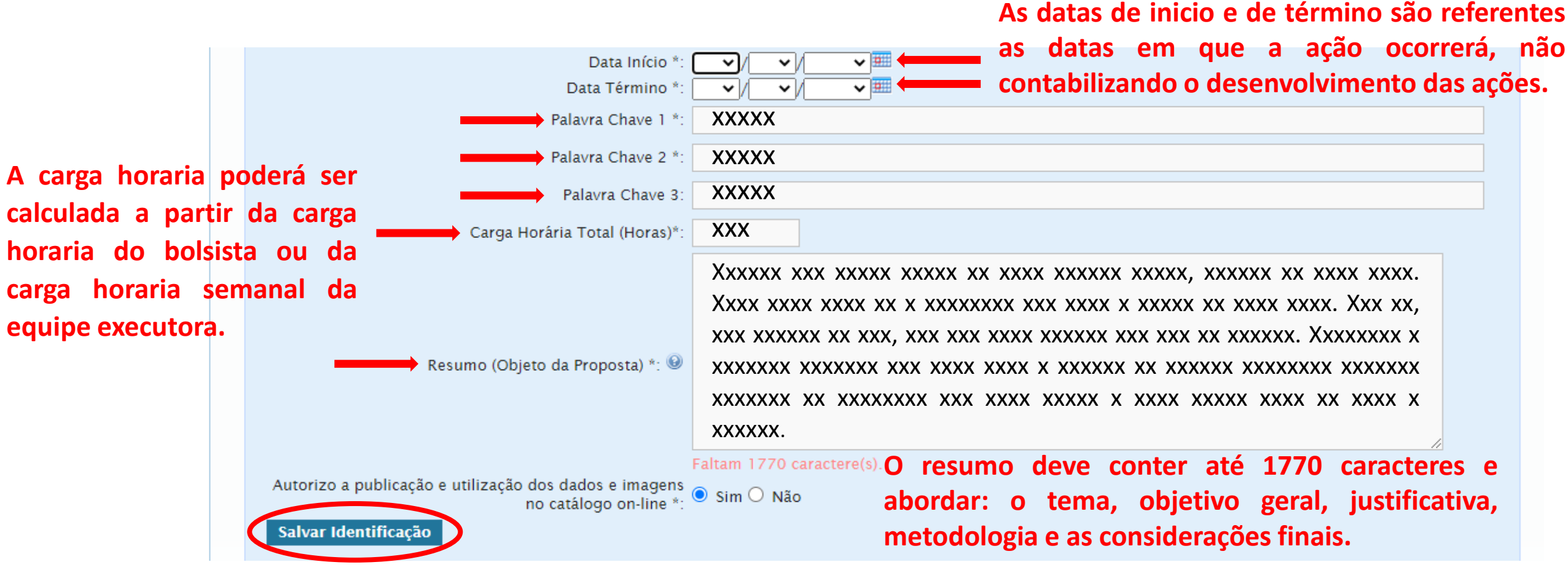

**Após preencher todos os campos, clique em Salvar Identificação.**

**Você será direcionado para aba Detalhamento da Proposta. Preencha corretamente os campos, com as informações necessárias. Os campos com asterisco são de preenchimento obrigatório.**

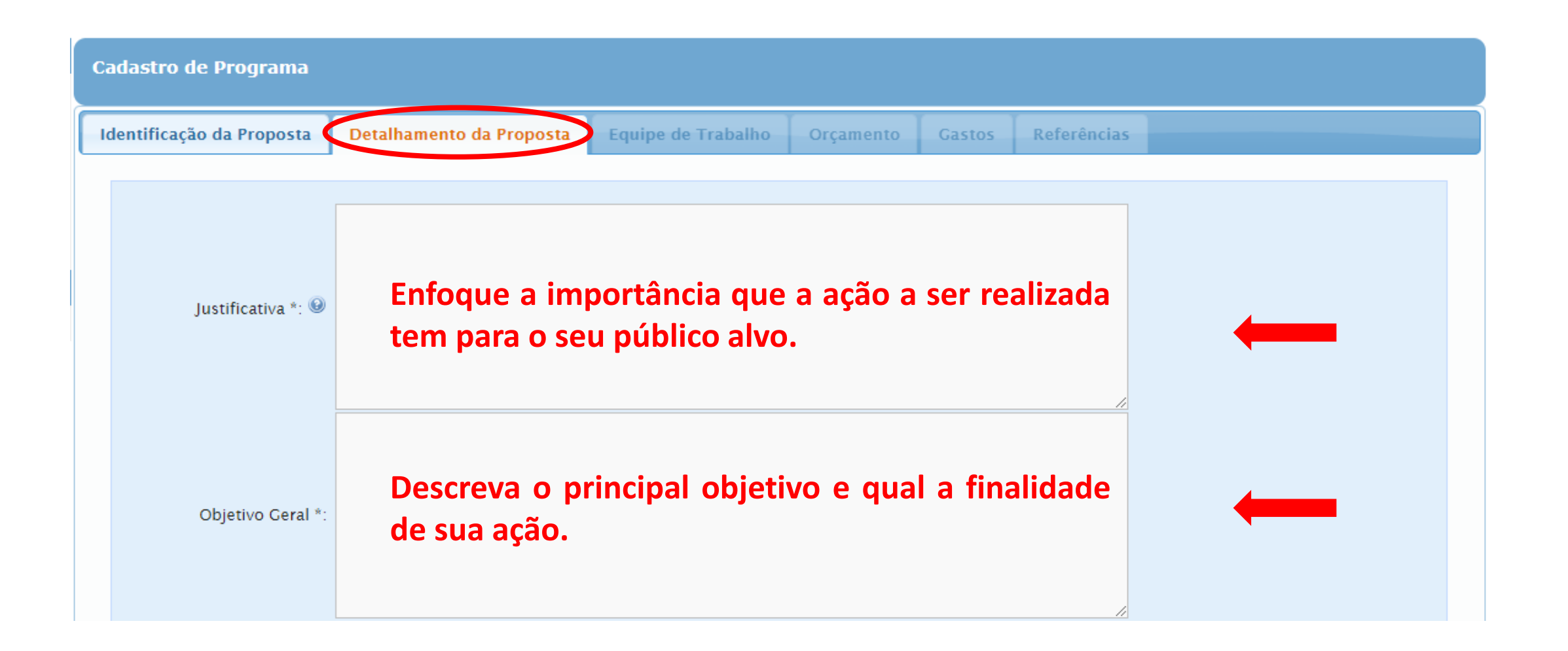

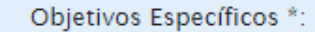

**A partir do objetivo principal, detalhe as especificidades que sua ação pretende alcançar.**

Metodologia \*:

Metas  $* \cdot \circledast$ 

**De forma breve, descreva a metodologia que se será utilizada para elaborar a ação e como será estabelecida a troca de saberes com a comunidade externa.**

**Atividades que serão realizadas para alcançar os objetos, prioritariamente de forma quantitativa.**

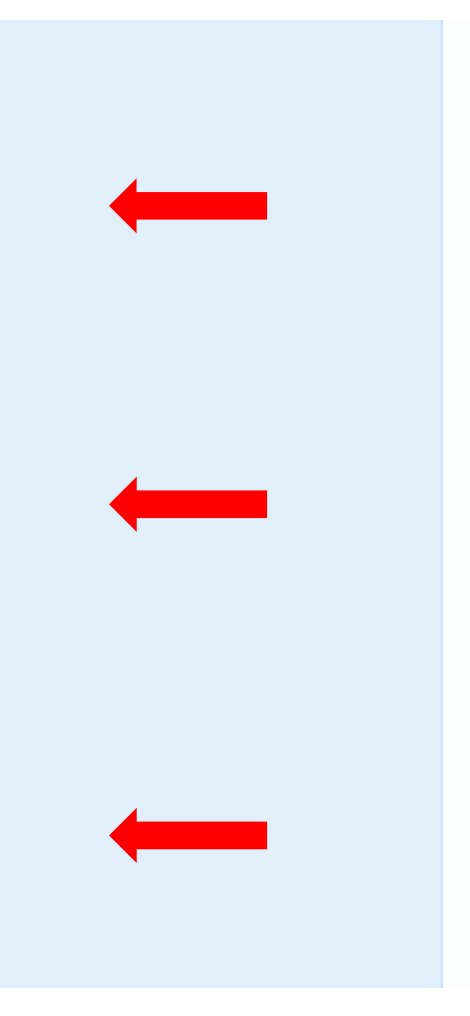

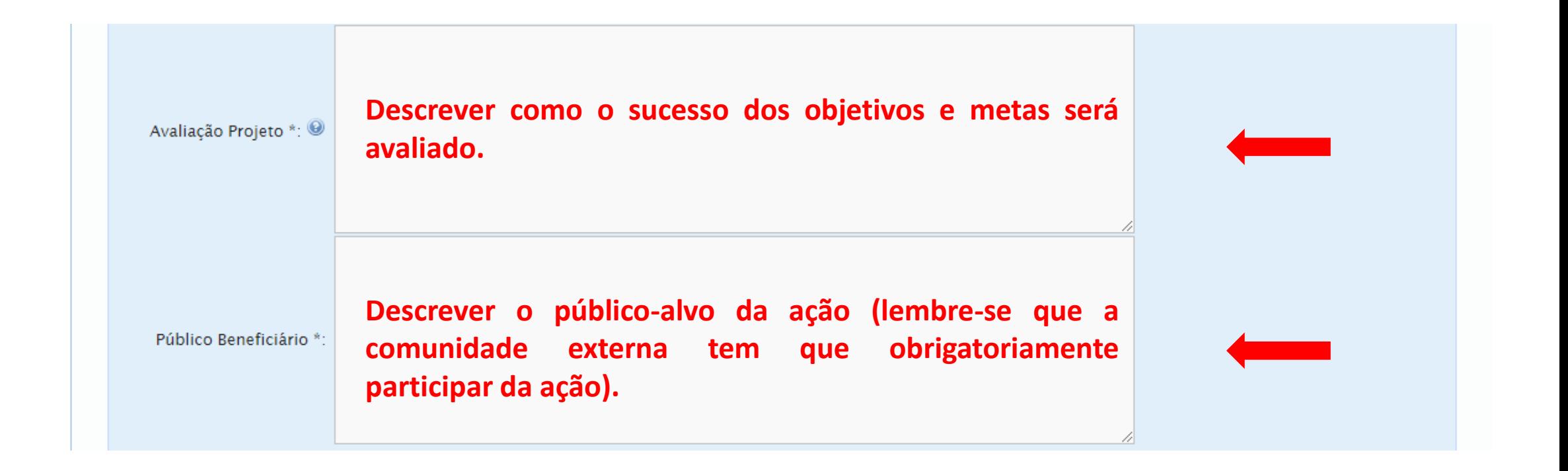

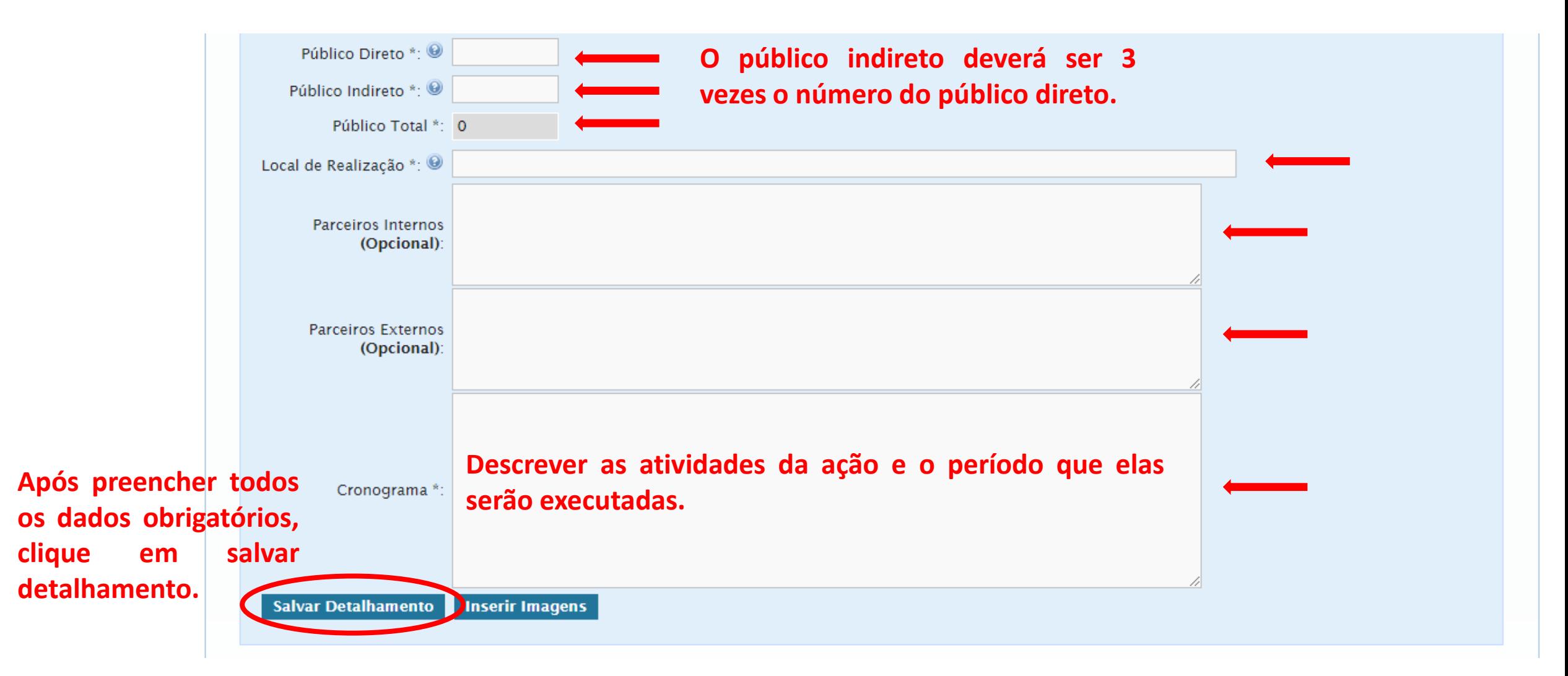

#### **Para mais detalhes, consulte o documento Como [cadastrar](http://www.proexc.ufu.br/servicos/informacoes-e-registro-de-acoes-de-extensao-e-cultura) uma ação no SIEX.**

# **Você será direcionado para aba Coordenador(a) Responsável, onde deverá preencher todos os dados obrigatórios.**

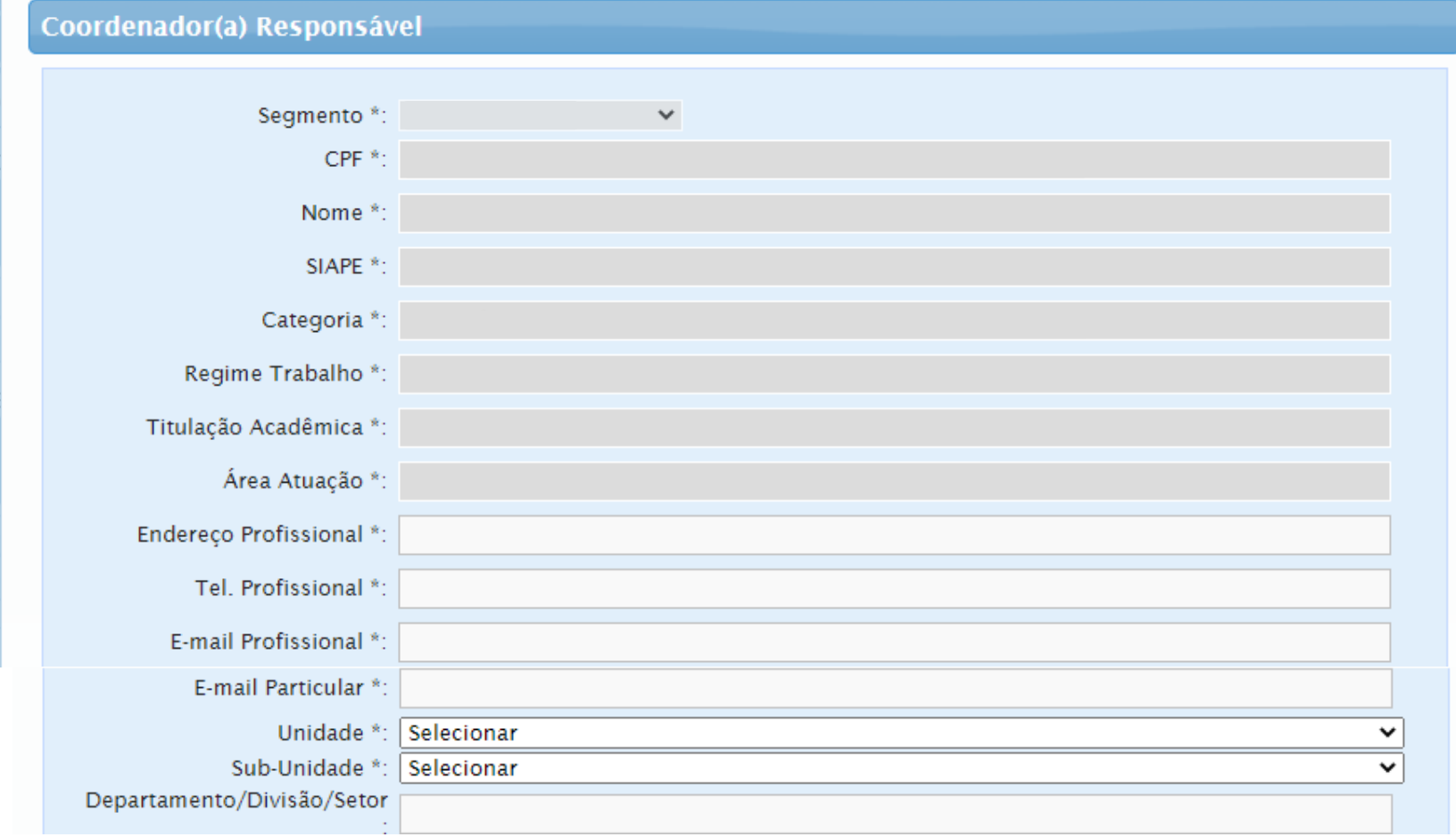

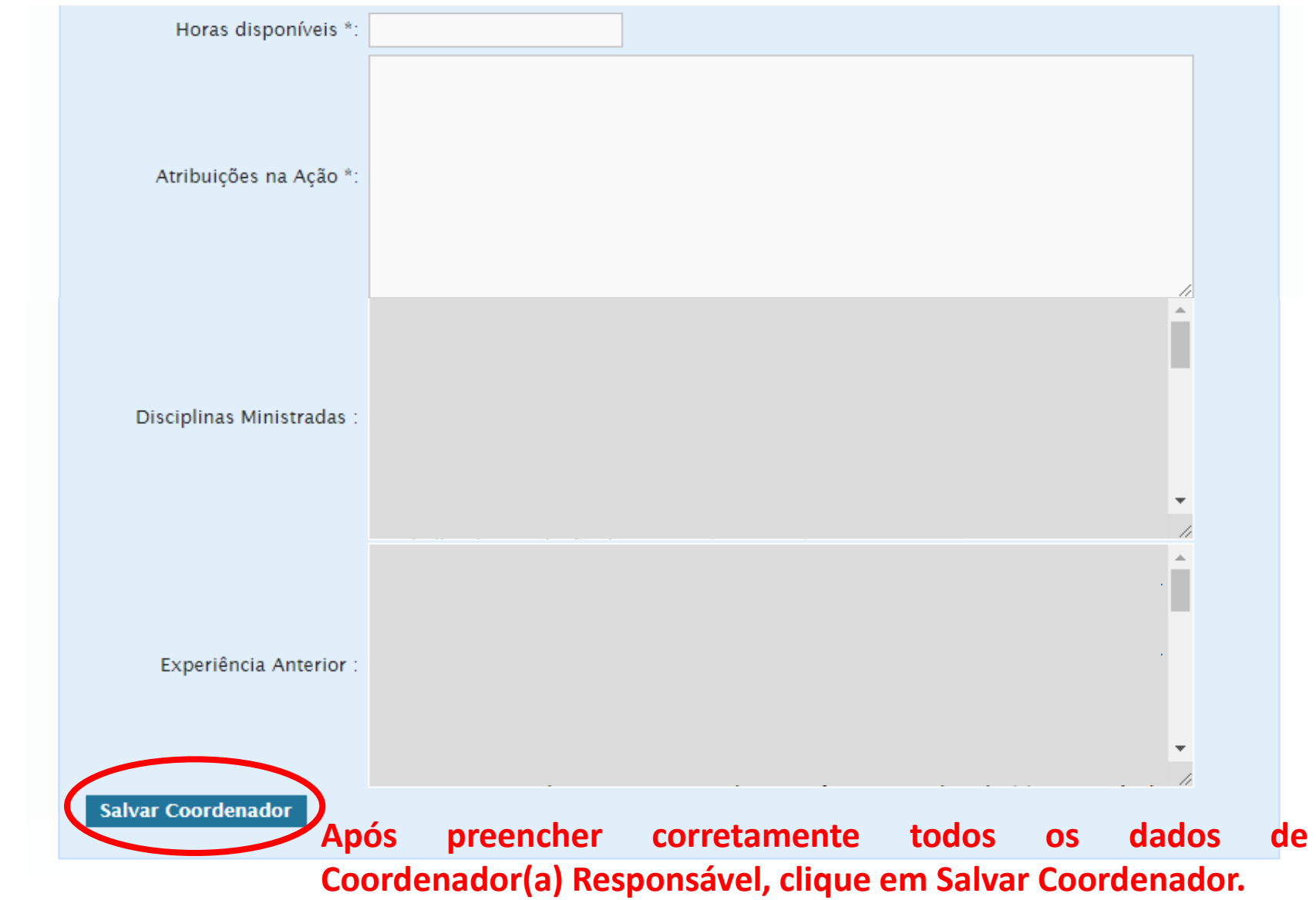

## **Você será direcionado para a aba Equipe de Trabalho.**

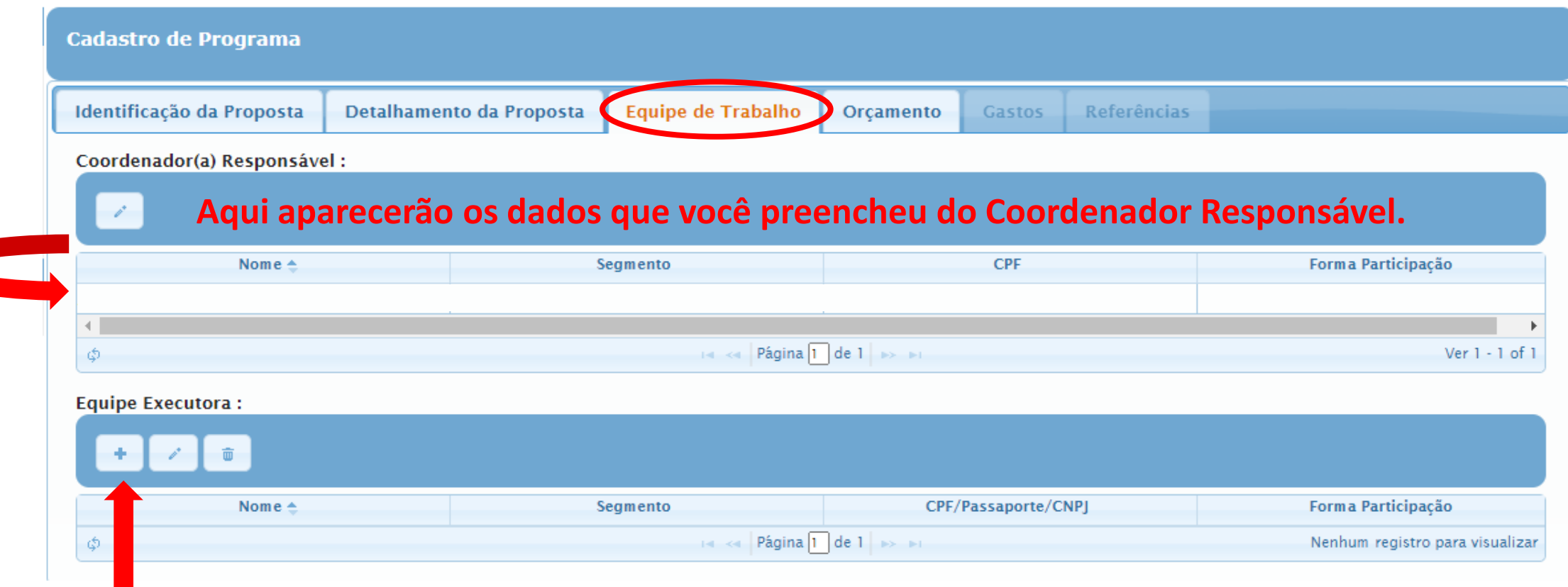

**Para adicionar mais membros, clique em novo (a equipe executora deverá ser composta por pelo menos 1 discente de gradução ou pós gradução da UFU).**

## **A guia Equipe Executora, será aberta. Preencha corretamente todos os dados.**

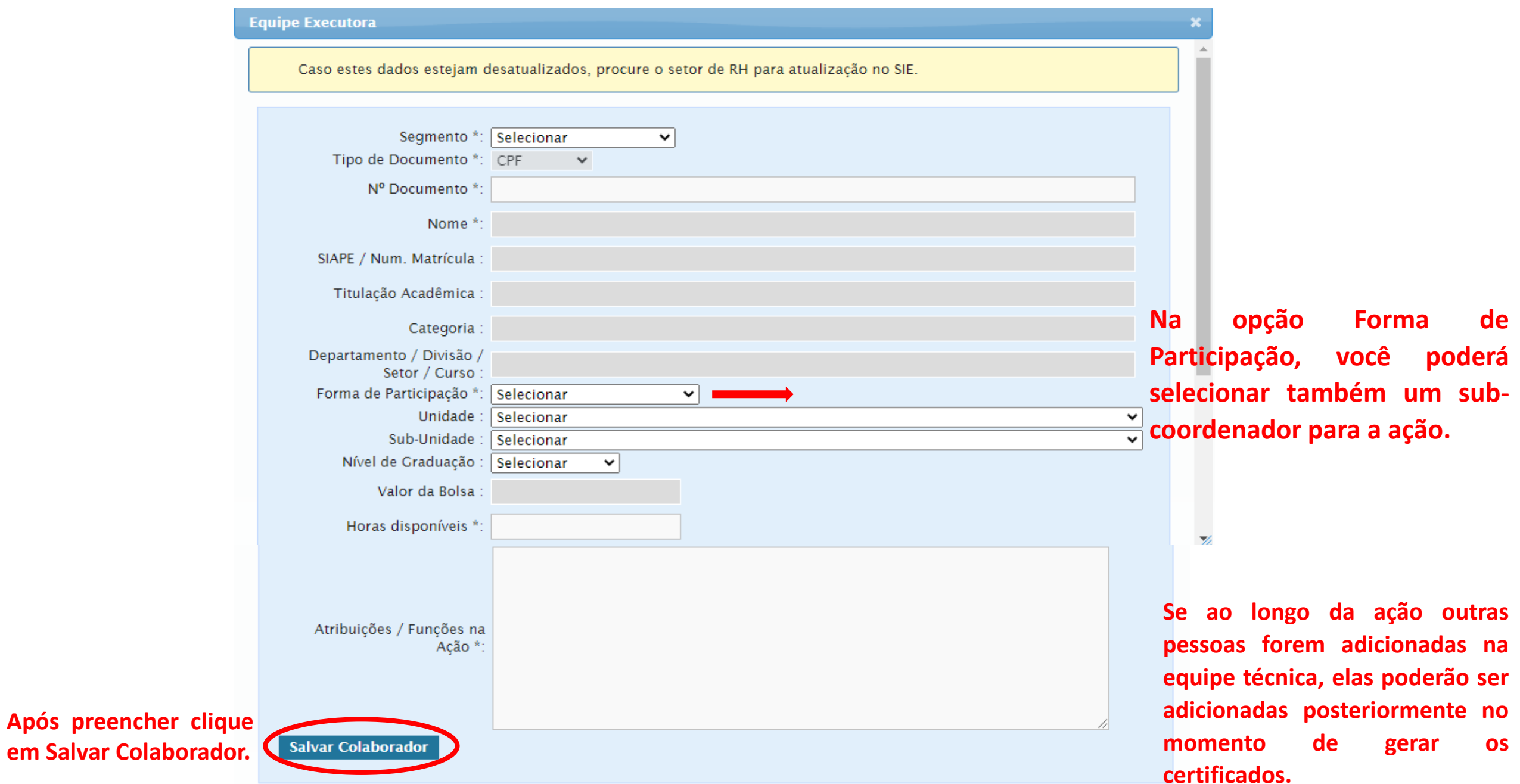

## **Você será direcionado para a aba Orçamento.**

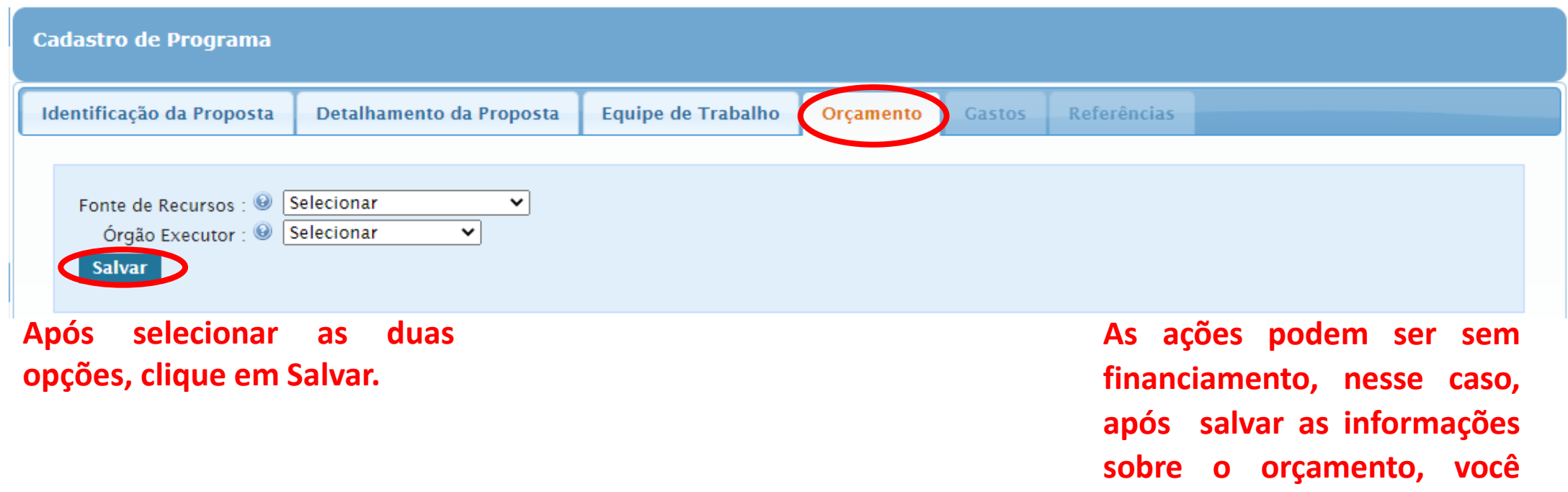

**será direcionado para a página de Referências.**

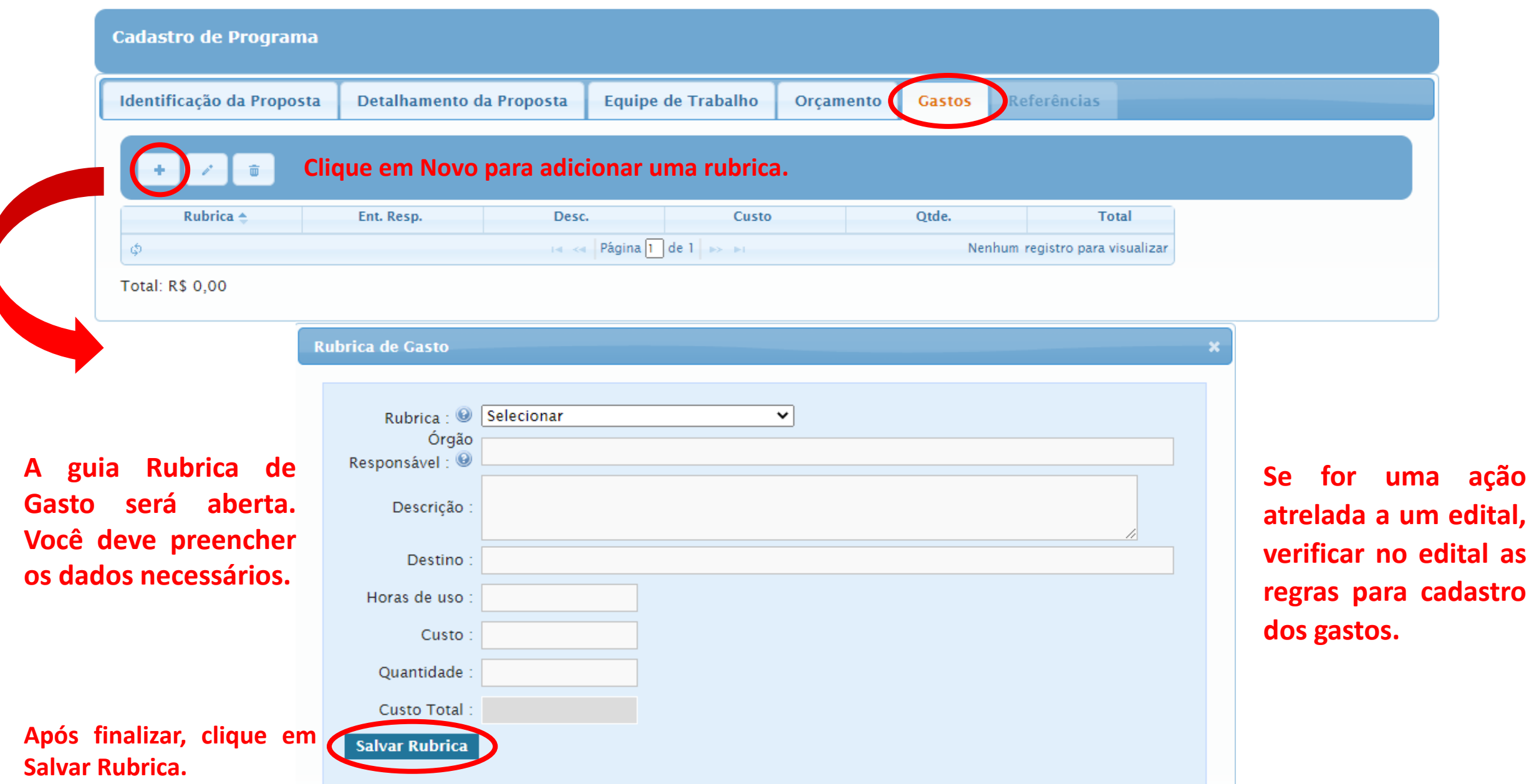

## **Você será direcionado para a aba Referências.**

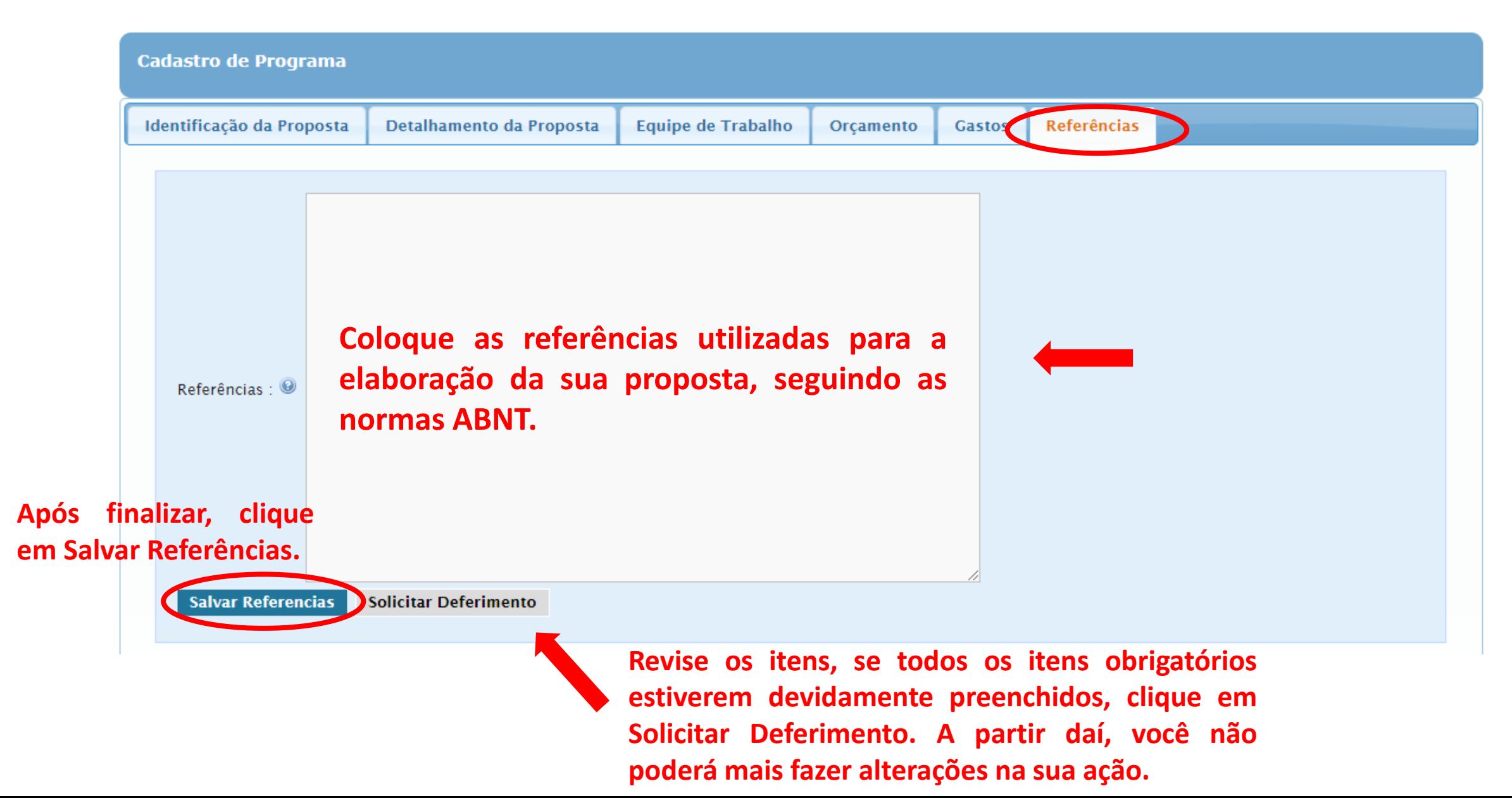